# **Get Customers** F From The Internet For Free! S Step by Step Guide B D 00-0 ReBrand This E-book

# How To Get Free Local Listings on the 3 Major Search Engines

# Step by Step Instructions

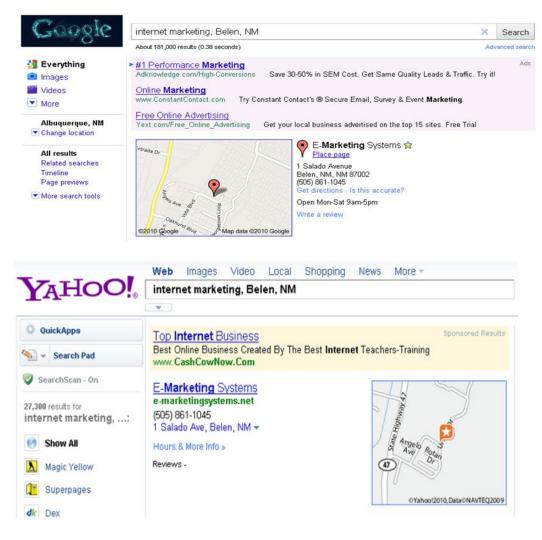

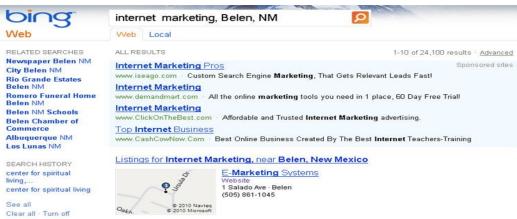

Disclaimer & Legal stuff Copyright 2010 Richard Mathison. All Rights Reserved.

You may share this document freely as long as you don't modify any of it's content. This report is based on authors personal experience regarding website traffic and your results may vary.

There are no guarantees concerning the level of success you might experience with this report. We make every effort to ensure accuracy of information, there are no guarantees your results will match examples published in this report.

Some links may change or even stop working for many reasons beyond control of author or/and distributors.

This report is about getting new customers for your business for free using the Internet. Specifically, letting Google, Yahoo and Bing help you by creating free local listings for each service.

The book will guide you step by step in setting up your listings with each service. This will be better than a Yellow Page Listing and it is free for you to create.

### **Table of Contents**

- Why get free listings on the Major Search Engines?
- Get an account at Gmail unless you already have one.
- Step by Step getting a Free Listing on Google™.
- Get a Yahoo Account unless you already have one.
- Step by Step getting a Free Listing on Yahoo®.
- Get a MSN Live account unless you already have one.
- Step by Step getting a Free Listing on Bing™.
- Other Helpful Resources
- Rebrand this ebook with your links.

Brought to You By Richard Mathiason richardmathiason.com

# Why Get Your Free Listings?

- 1. It's Free.
- 2. If you do it the right way you have a good chance at getting your listing on Page 1.
- 3. Your competition is not verifying their listings, yet. You need to be first.
- 4. It is an easy way to get your business out there and it is Free.
- 5. The listings are compatible with most Smart Phones. Are you going to be the business that they find?
- 6. Add coupons to your listings, also Free!
- 7. You can add information or specials to your listing anytime.
- 8. Did I mention that it is Free to do.
- 9. If you have not ventured onto the Internet this is an easy way to get started.
- 10. People are using their computers and Smartphones to search rather than the Yellow Pages. Will they find you?

Ok, let's get started. The first listing we will create is on Google™.

You will need a Free Gmail account to do this. Here is how you can get a Gmail account if you do not have one.

Goto <a href="http://gmail.com">http://gmail.com</a>

Click on Create an account.

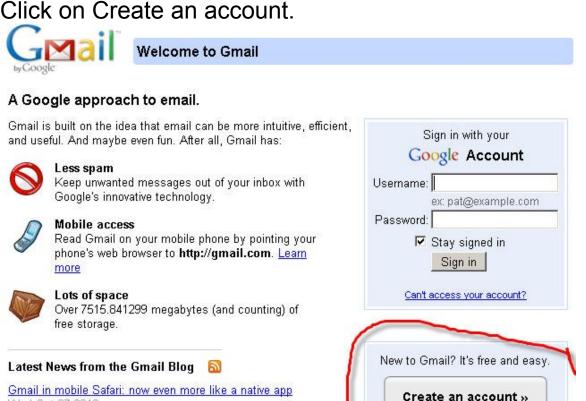

©2010 Google - Gmail for Business - Gmail Blog - Terms & Privacy - Help

About Gmail

New features!

(Cross-posted from the Mobile blog)Go to gmail.com from your iPhone and you'll notice two improvements we've rolled out over

Wed Oct 27 2010

More posts »

#### **Create an Account**

Your Google Account gives you access to Gmail and <u>other Google services</u>. If you already have a Google Account, you can <u>sign in here</u>.

| Get started with Gr | nail                                                                                                    | The form is easy to fill out.                                                                    |
|---------------------|----------------------------------------------------------------------------------------------------|--------------------------------------------------------------------------------------------------|
| First name:         |                                                                                                    | Just fill in First Name:                                                                         |
| Last name:          |                                                                                                    | Last Name:                                                                                       |
| Desired Login Name: | @gmail.com                                                                                                    | Login Name: This will be your<br>gmail email address.                                            |
| 3                   | Examples: JSmith, John.Smith                                                                                                    | Click the check availability                                                                     |
|                     | check availability!                                                                                                    | button to make sure the email                                                                    |
|                     |                                                                                                    | address has not been taken.                                                                      |
| Choose a password:  | Password strength:                                                                                                    | Make sure you have a strong                                                                      |
| Do outor wassuard:  | Minimum of 8 characters in length.                                                                                                    | password.                                                                                        |
| Re-enter password:  |                                                                                                    |                                                                                                  |
|                     | ☑ Stay signed in                                                                                                    | (e)                                                                                              |
|                     | ☑ Enable Web History <u>Learn More</u>                                                                                                    |                                                                                                  |
|                     |                                                                                                    | (%)                                                                                              |
| Security Question:  | Choose a question                                                                                                    | Choose a security question.                                                                      |
|                     | If you forget your password we will ask for the answer to your security question. Learn More                                                                    |                                                                                                  |
| Answer:             |                                                                                                    | 282                                                                                              |
| Recovery email:     |                                                                                                    |                                                                                                  |
|                     | This address is used to authenticate your account should you ever                                                                                               | You need to provide a separa                                                                     |
|                     | encounter problems or forget your password. If you do not have<br>another email address, you may leave this field blank. <u>Learn More</u>                      | email address if there happen<br>to be problems with your gma                                    |
| ocation:            | United States                                                                                                    | account.                                                                                         |
| Birthday:           |                                                                                                    |                                                                                                  |
|                     | MM/DD/YYYY (e.g. "11/4/2010")                                                                                                    | 7.0                                                                                              |
| Word Verification:  | Type the characters you see in the picture below.                                                                                                    | 183<br>181                                                                                       |
|                     | rington                                                                                                    | 828                                                                                              |
|                     | Marin                                                                                                    |                                                                                                  |
|                     | ė.                                                                                                    | 353                                                                                              |
|                     | Letters are not case-sensitive                                                                                                    | 100<br>100                                                                                       |
| Terms of Service:   | Please check the Google Account information you've entered above (feel free to change anything you like), and review the Terms of Service below.                | *                                                                                                |
|                     | With Gmail, you won't see blinking banner ads. Instead, we display ads you might find useful that are relevant to the content of your messages. Learn more      |                                                                                                  |
|                     | Printable Version                                                                                                    |                                                                                                  |
|                     | Google Terms of Service                                                                                                    |                                                                                                  |
|                     | Welcome to Google!                                                                                                    |                                                                                                  |
|                     | 1. Your relationship with Google                                                                                                    |                                                                                                  |
|                     | By clicking on "I accept' below you are agreeing to the <u>Terms of</u> <u>Service</u> above and both the <u>Program Policy</u> and the <u>Privacy Policy</u> . |                                                                                                  |
|                     | I accept. Create my account.                                                                                                    | Once you have everything fille<br>out you can click on the butto<br>"I accept Create my account" |

If everything is ok then you will see this page.

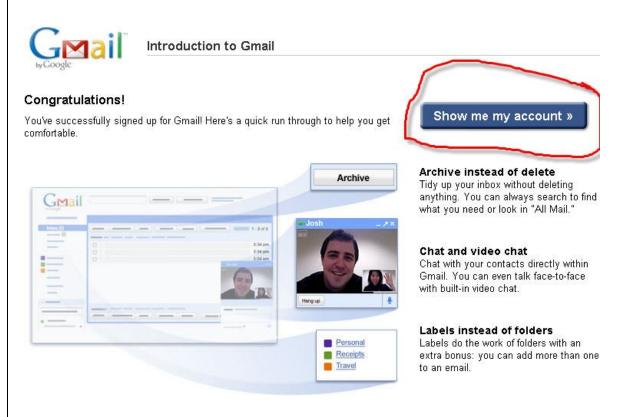

You can click on the button "Show me my account" to see your actual email account.

A capture of it is on the next page.

Here is your new Gmail Account information.

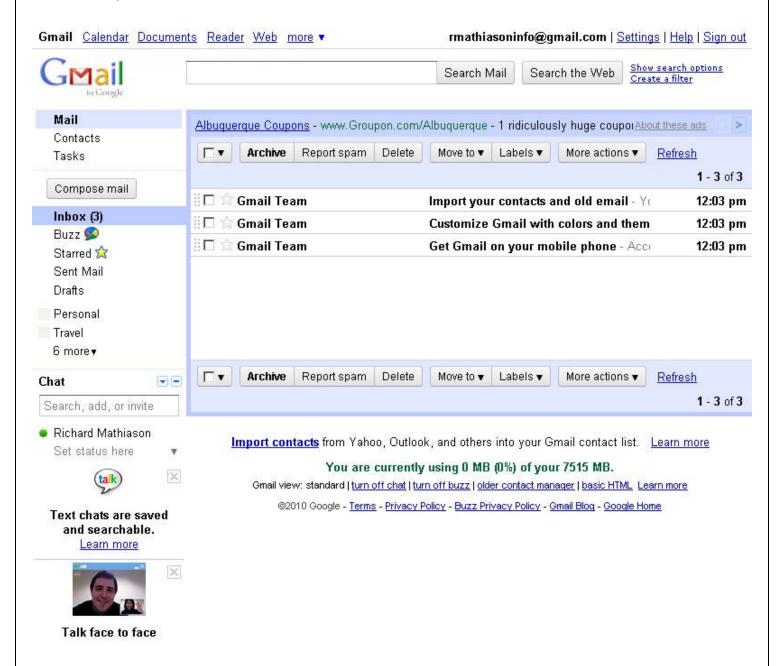

Now we will be able to create our listing in Google.

Next you want to browse to:

http://places.google.com

You will need to sign in with your new Gmail account in the area that is circled.

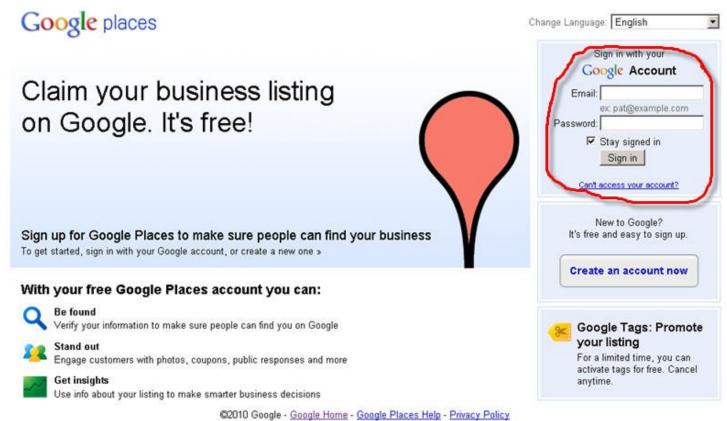

When you sign in this is the page you will see.

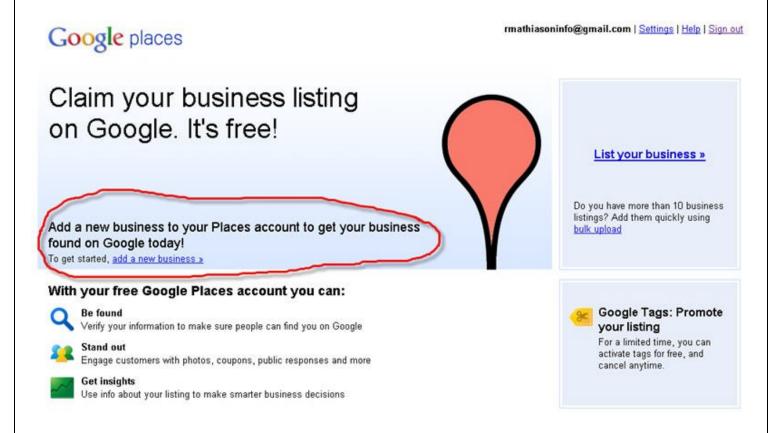

If this is your first business listing, to get started click on "add a new business". See the area that is circled.

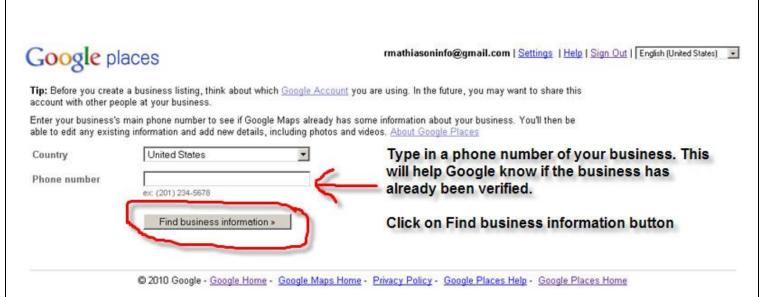

This the page that came up when I typed my businesses phone number in the box.

I have two choices. Edit my business listing or create a new listing. You will want to create a new listing as that is probably the only option that you have.

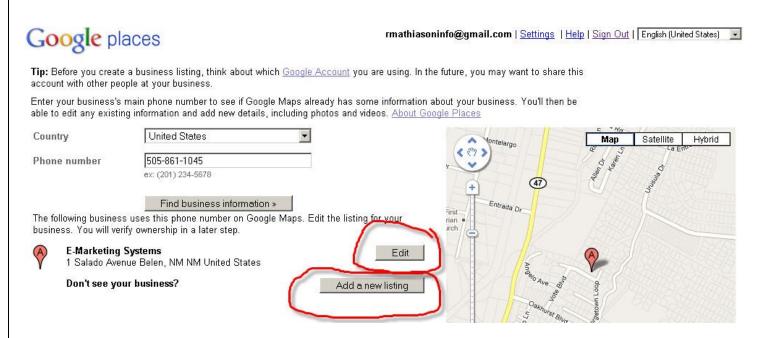

# The form will be broken up into 3 parts in this ebook.

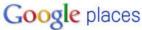

rmathiasoninfo@gmail.com | Settings | Help | Sign out | English (United States)

This is the page where you want to type in your information about your business. I recommend adding as much information as you are allowed, including pictures and short videos. Each item helps you to rank for your business.

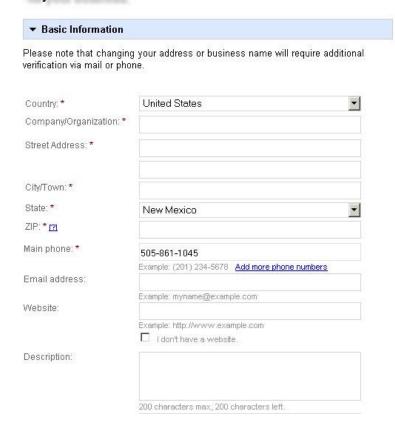

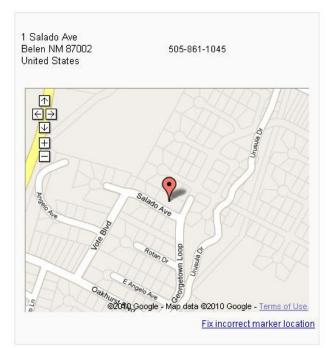

This side of the form will change the map and will add information as you type it.

# Example:

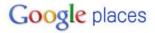

rmathiasoninfo@gmail.com | Settings | Help | Sign out | English (United States)

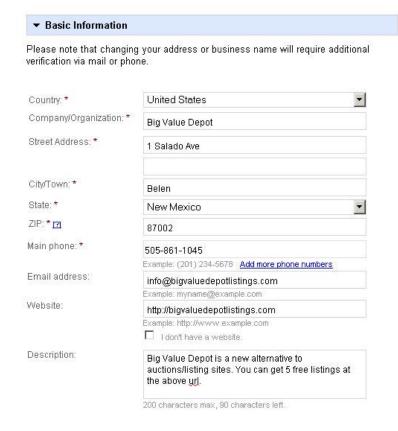

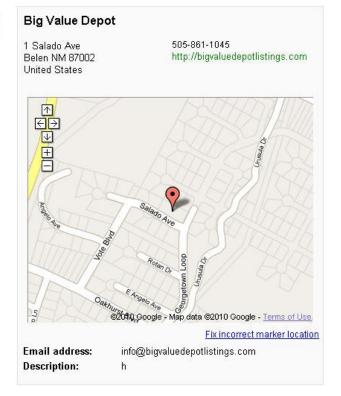

# The Map

Before we continue on with the Form let's talk a moment about the map in the right-hand column. You must make sure Google is placing the PIN at the right location. If not then click on Fix incorrect marker location and move the PIN or Maker to the correct location.

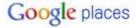

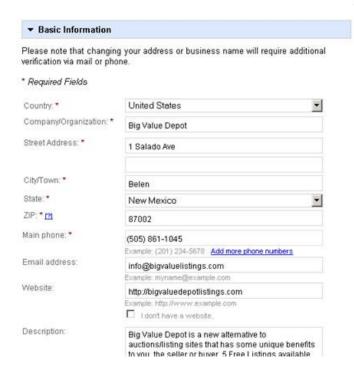

rmathlasoninfo@gmail.com | Settings | Help | Sign out |
You need to make sure that the PIN is showing at the
address that your business is located. If it isn't correct
you can click on Fix incorrect marker location and
move the marker to the correct location.

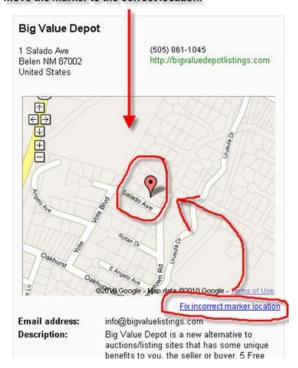

## Form Part 2

As mentioned in the picture you want categories that have keywords that are getting traffic. You can find that out by going to the <u>Google Keyword Tool</u> and doing some searches for keywords for your business. You will be able to see if people are searching for that keyword.

https://adwords.google.com/select/KeywordToolExternal

Start checking your businesses keywords for traffic volume.

Use the keywords that have good monthly search volume for 4 of the Categories.

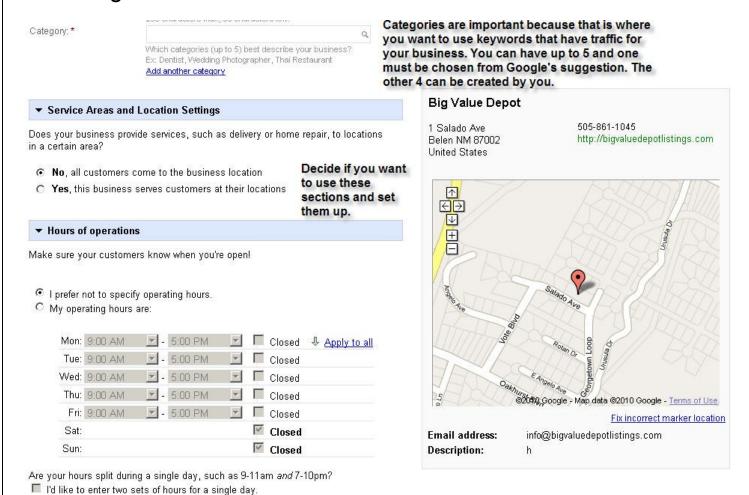

# Example Form Part 2

Here is an example for the listing that I am creating. I had to use Auction House for one of the Categories because Google requires you to use at least one of their Categories. The rest I created from keywords that I researched.

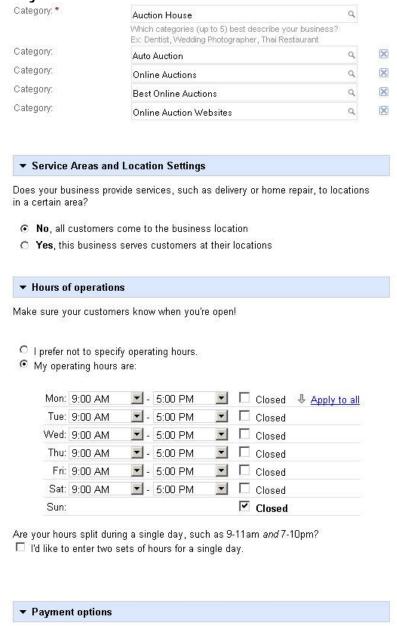

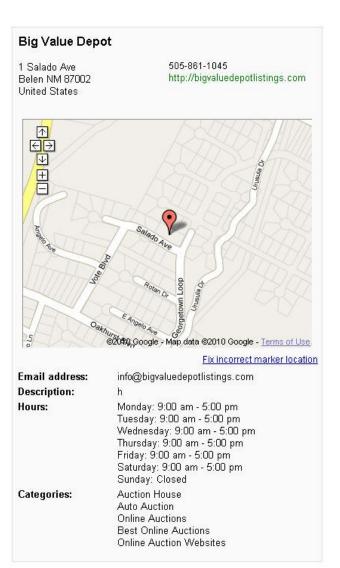

# Form Part 3

| ▼ Payment option                                                                                                    | ns                                                                                                    |                                                                    |                                                                                                    |
|----------------------------------------------------------------------------------------------------|----------------------------------------------------------------------------------------------------|--------------------------------------------------------------------|----------------------------------------------------------------------------------------------------|
| Specify how custom                                                                                                    | ers can pay at your business.                                                                                                    |                                                                    |                                                                                                    |
|                                                                                                    | What form of payn                                                                                                    | nent do                                                            |                                                                                                    |
| Cash Check Traveler's Check Invoice                                                                                                    | ☐ American Express ☐ Visa you accept. ☐ Diner's Club ☐ Financing                                                                                                    | Big Value Depot<br>1 Salado Ave<br>Belen NM 87002<br>United States | t 505-861-1045<br>http://bigvaluedepotlistings.com                                                                                                    |
| ▼ Photos                                                                                                    |                                                                                                    | <u>↑</u>                                                           |                                                                                                    |
|                                                                                                    | ng: include photos of your products or your storefront. You can os. Please be sure they comply with our <u>photo submission</u> Add up to 10 pictures to the listing.                                                                                                    |                                                                    | (O ement)                                                                                                    |
|                                                                                                    | m your computer  Browse Add Photo  c choose a file from your computer.                                                                                                    | Angelo Ave                                                         | Salado Ave                                                                                                    |
| C Add a photo fro                                                                                                    | and provide a provide a control with the control was a control of the control of the control of | 1                                                                  | 2/454                                                                                                    |
|                                                                                                    | of up to <b>10</b> images for this listing.                                                                                                    | Oakn                                                               | Rolan D. Wood Ale School Ale School Ale Scho |
| <b>▼</b> Videos                                                                                                    | Add videos to the listing.                                                                                                    | 5                                                                  | ଉጀርባቢ Google - Map data ©2010 Google - <u>Terms of Use</u><br>Fix incorrect marker locatic                                                                                                    |
| Enhance your listing by associating videos about your business. To do so, upload your video on YouTube and enter the URL below. You can include up to 5 videos. |                                                                                                    | Email address:<br>Description:<br>Hours:                           | info@bigvaluedepotlistings.com<br>h<br>Monday: 9:00 am - 5:00 pm<br>Tuesday: 9:00 am - 5:00 pm                                                                                                    |
| Example:http://yout                                                                                                    |                                                                                                    |                                                                    | Wednesday: 9:00 am - 5:00 pm<br>Thursday: 9:00 am - 5:00 pm                                                                                                    |
| You have uploaded <b>0</b> of up to <b>5</b> videos for this listing.                                                                                           |                                                                                                    |                                                                    | Friday: 9:00 am - 5:00 pm<br>Saturday: 9:00 am - 5:00 pm                                                                                                    |

# Form Part 3

# Example:

| Specify how custome                                                                                                    | rs can pay at your busin                                                                   | ess.                                                                                                    |
|----------------------------------------------------------------------------------------------------|--------------------------------------------------------------------------------------------|----------------------------------------------------------------------------------------------------|
| ☐ Cash<br>☐ Check<br>☐ Traveler's Check<br>☐ Invoice                                                                            | ☐ American Express ☐ Diner's Club ☐ Discover ☐ MasterCard                                  | <ul><li>□ Visa</li><li>□ Financing</li><li>□ Google Checkout</li><li>☑ Paypal</li></ul>                           |
| ▼ Photos                                                                                                    |                                                                                            |                                                                                                    |
|                                                                                                    |                                                                                            | products or your storefront. You ca<br>comply with our <u>photo submission</u>                                    |
| Photo Added.                                                                                                    |                                                                                            |                                                                                                    |
| C Add a photo from Add a photo from                                                                                             |                                                                                            |                                                                                                    |
|                                                                                                    |                                                                                            | you are uploading.                                                                                                |
| t-Steinway-piano/in                                                                                                    |                                                                                            | Photo                                                                                                    |
| t-Steinway-piano/in<br>Example:http://eartl                                                                                     | nages/bvd.png Add                                                                          | Photo ses/grandcanyonx350.jpg                                                                                     |
| t-Steinway-piano/in Example: http://eartlefourhave.uploaded 3                                                                   | nages/bvd.png Add<br>h.google.com/sites/imag                                               | Photo ses/grandcanyonx350.jpg                                                                                     |
| t-Steinway-piano/in Example: http://eartl You have uploaded 3                                                                   | nages/bvd.png Add h.google.com/sites/imag of up to 10 images for the                       | Photo ses/grandcanyonx350.jpg                                                                                     |
| t-Steinway-piano/in Example: http://eartl You have uploaded 3  Figure Dead Vote Remove  Videos Enhance your listing by          | nages/bvd.png Add h.google.com/sites/imag of up to 10 images for the USTINGS Remove Remove | Photo ses/grandcanyonx350.jpg                                                                                     |
| t-Steinway-piano/in Example: http://eartl You have uploaded 3  Figure Dead Vote Remove  Videos Enhance your listing by          | nages/bvd.png Add h.google.com/sites/imag of up to 10 images for the USTINGS Remove Remove | es/grandcanyonx350.jpg is listing.  out your business. To do so, upload ow. You can include up to 5 videos.       |
| t-Steinway-piano/in Example: http://eartl You have uploaded 3  FREE Remove  Videos Enhance your listing by your video on YouTub | nages/bvd.png Add h.google.com/sites/imag of up to 10 images for the USTINGS Remove Remove | Photo es/grandcanyonx350.jpg is listing.  out your business. To do so, upload ow. You can include up to 5 videos. |

#### Big Value Depot

1 Salado Ave Belen NM 87002 United States

505-861-1045

http://bigvaluedepotlistings.com

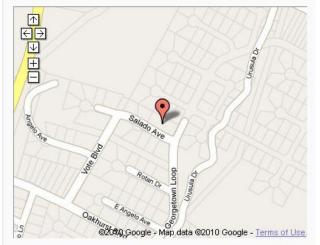

#### Fix incorrect marker location

Email address: info@bigvaluelistings.com

Description: Big Value Depot is a new alternative to auctions/listing sites that has some unique

benefits to you, the seller or buyer. 5 Free

Listings available.

Payment types: Paypal

Monday: 9:00 am - 5:00 pm Hours:

Tuesday: 9:00 am - 5:00 pm Wednesday: 9:00 am - 5:00 pm Thursday: 9:00 am - 5:00 pm Friday: 9:00 am - 5:00 pm Saturday: 9:00 am - 5:00 pm Sunday: Closed

Auction House Categories: Auto Auction

Online Auctions

Online Auction Websites Best Online Auctions

Photos:

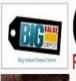

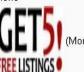

Videos:

Remove

# Form Part 4

In this section you can add as many additional details as you want. See Example Below.

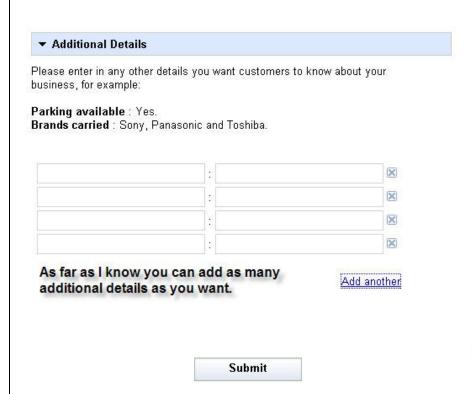

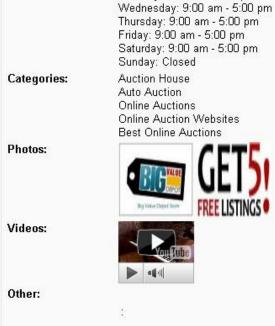

# Form Part 4

# Example:

Put in additional details to make your business stand out above the rest.

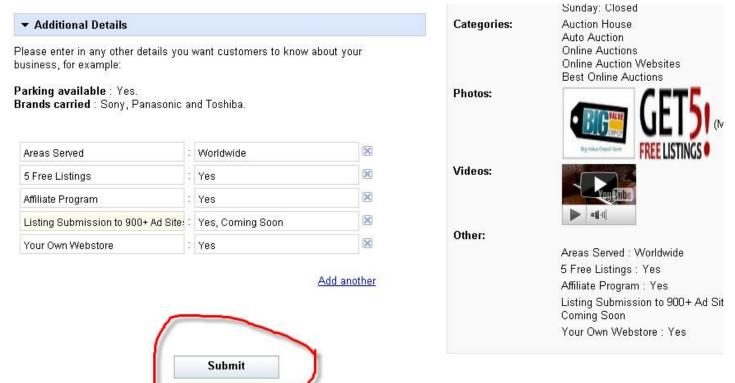

You are now ready to submit your listing. Click on the Submit button.

# Verification Form.

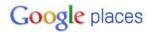

rmathiasoninfo@gmail.com | Settings |

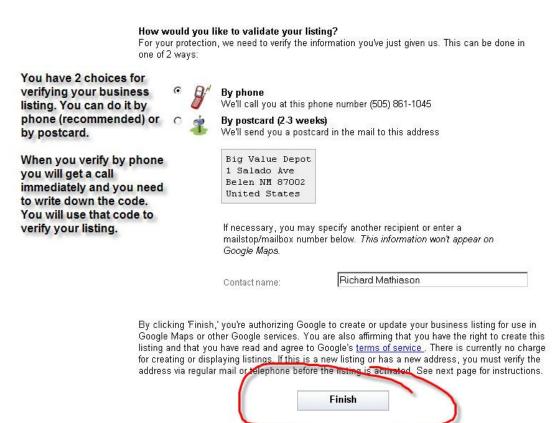

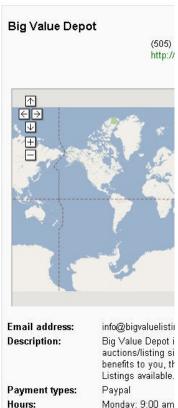

Tuesday: 9:00 am

When you decide how you want to verify and if it is by phone, have a paper and pencil handy to write down the code.

Then Click on Finish.

## **Dashboard**

This is the page where you will enter your code that you received either by phone or by postcard.

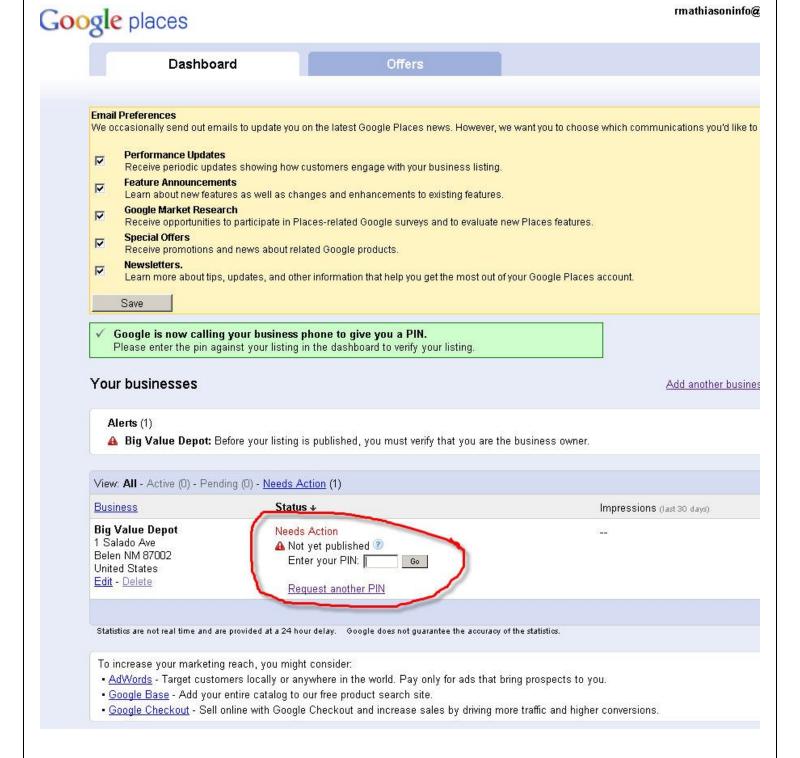

Once you have input the code you will be taken to this page. The listing can take some time to show so be patient.

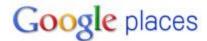

- ✓ Thank you! We've confirmed your PIN and validated your listing.

  Your listing should appear on Google Maps within one day. We appreciate your patience.

  ✓ Thank you! We've confirmed your PIN and validated your listing.

  Your listing should appear on Google Maps within one day.

  Your listing should appear on Google Maps within one day.

  Your listing should appear on Google Maps within one day.

  Your listing should appear on Google Maps within one day.

  Your listing should appear on Google Maps within one day.

  Your listing should appear on Google Maps within one day.

  Your listing should appear on Google Maps within one day.

  Your listing should appear on Google Maps within one day.

  Your listing should appear on Google Maps within one day.

  Your listing should appear on Google Maps within one day.

  Your listing should appear on Google Maps within one day.

  Your listing should appear on Google Maps within one day.

  Your listing should appear on Google Maps within one day.

  Your listing should appear on Google Maps within one day.

  Your listing should appear on Google Maps within one day.

  Your listing should appear on Google Maps within one day.

  Your listing should appear on Google Maps within one day.

  Your listing should be should be sho
  - Go to Google Places (review, edit, and add business listings)
  - Back to Google Maps

A search for my listing.

For people to find you by categories or keywords, it will take a while for the listing to get settled into Google, but it will happen.

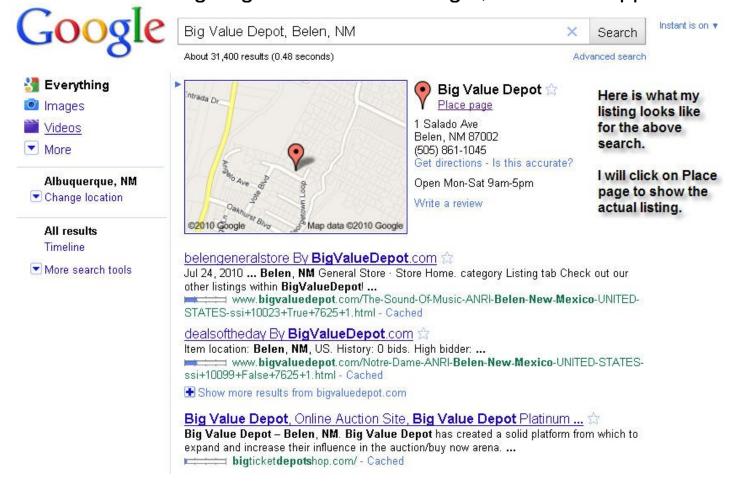

Here is the Listing. You can click on the Owner-verified link to get back to the places dashboard so that you can edit your listing.

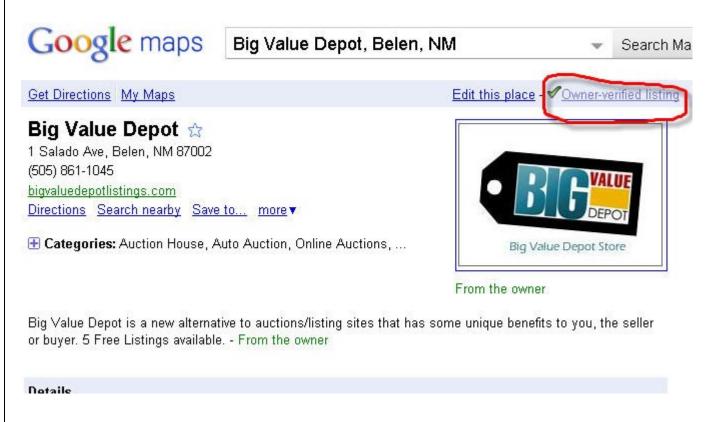

That will take you to this page. There are no stats yet as this listing is new. This is where you will see your stats.

For now click on Locations to get back to the edit listing section

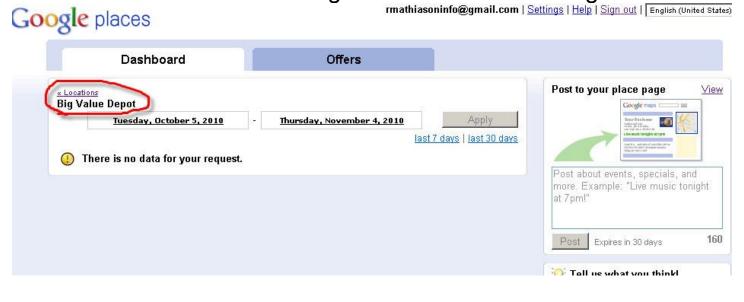

You can edit the listing if you want. For now we will click on offers. This will allow you to create a coupon any time you want.

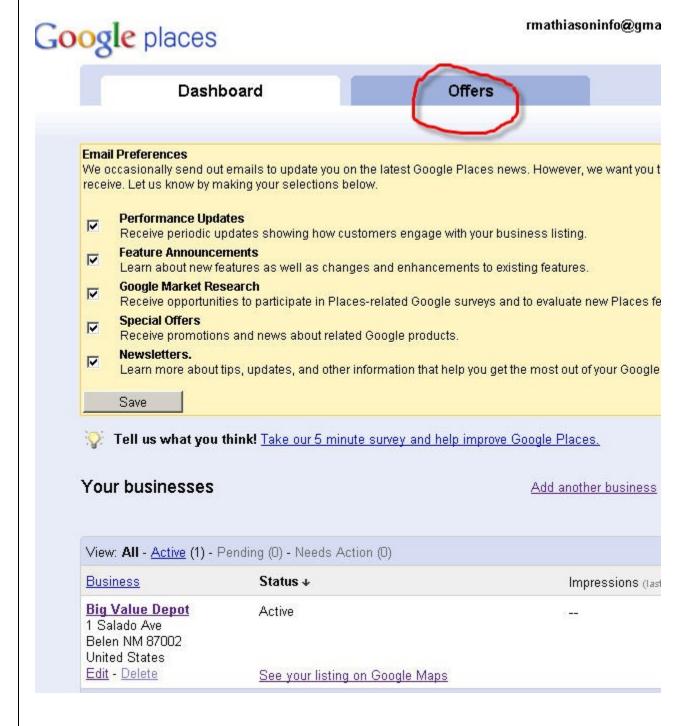

To create a coupon just click on the "Add an offer now" button.

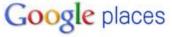

rmathiasoninfo@gmail.com | Settings | Help | Sign ou

# Add Offers to Your Google Maps Listing - Free! Let Google users print your offers and bring them to your business. Offers will appear alongside your business listing on Google Maps. A new way to attract customers. Adding offers to your listing in Google Maps will bring new customers to your business. The better savings you offer, the more customers you'll gain. It's free and it only takes a few minutes. Just enter a few lines of text for your offer, set an expiration date, and tell us which of your locations accept the offer. Users will start seeing your offers within a few hours. Add an offer now >

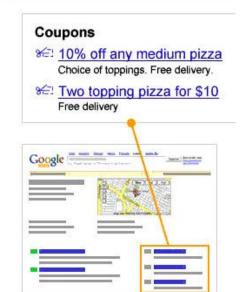

See Coupon Form on next page.

Here is the coupon page which is fairly easy to fill out and you can play with it to get it to look like you want it.

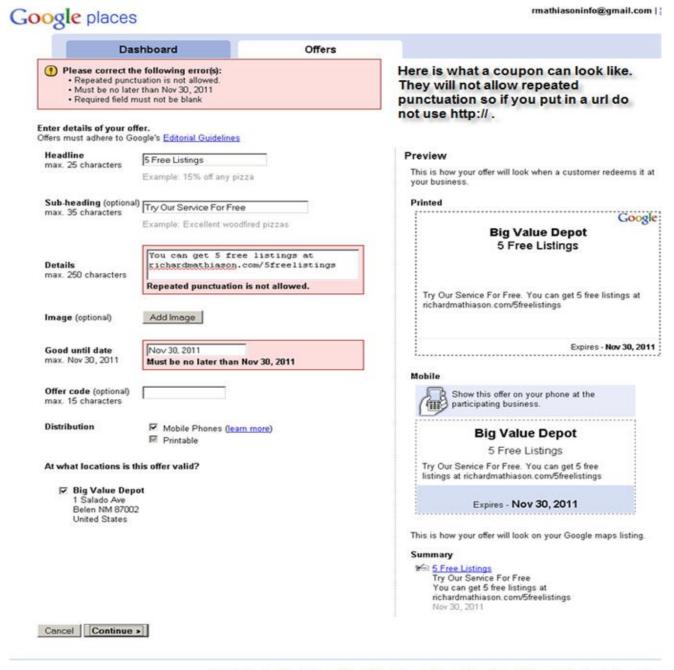

© 2010 Google - Google Home - Google Maps Home - Privacy Policy - Google Places Help - Google Places Hom

Here is what the coupon looks like on your listing.

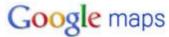

Search Maps

Show

Get Directions My Maps

Edit this place - Owner-verified listing «

©2010 G

Sponso Police /

Find Ba

Search

www.Po

Penny / Bids St

Save O

www.Bi

90% Of

Save up Bid To ' QuiBids

Bulk Lic Bulk Lo Online , www.Li

# Big Value Depot 😭

1 Salado Ave, Belen, NM 87002 (505) 861-1045

bigvaluedepotlistings.com

Directions Search nearby Save to... more ▼

Categories: Auction House, Auto Auction, Online Auctions, ...

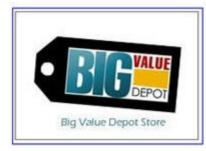

From the owner

Big Value Depot is a new alternative to auctions/listing sites that has some unique benefits to you, the seller or buyer. 5 Free Listings available. - From the owner

#### Details

Email: info@bigvaluelistings.com

5 Free Listings: Yes Your Own Webstore: Yes Affiliate Program: Yes Areas Served: Worldwide

Listing Submission to 900+ Ad Sites: Yes,

Coming Soon Business owner More details »

#### Photos & Videos

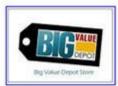

From the owner

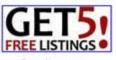

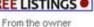

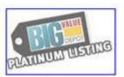

From the owner

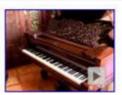

From the owner

Report inappropriate photo | video

Offers

lick on an offer below to view

8€ 5 Free Listings

Try Our Service For Free

You can get 5 free listings at richardmathiason.com/5freelistings

Expires: Nov 30, 2011

google.com

Reviews by Google users

| RichardMathiason.com                                                                                                    |
|----------------------------------------------------------------------------------------------------|
|                                                                                                    |
|                                                                                                    |
|                                                                                                    |
|                                                                                                    |
|                                                                                                    |
| Reviews                                                                                                    |
| It is important that you ask your customers to write you a review for your business. The next page shows how they can do that by going to the bottom of your listing and create a review for your business. |
| The more activity you have on your listing, I have seen Google help you with rankings in the local listings.                                                                                                |
|                                                                                                    |
|                                                                                                    |
|                                                                                                    |
|                                                                                                    |
|                                                                                                    |
|                                                                                                    |
|                                                                                                    |
|                                                                                                    |
|                                                                                                    |
|                                                                                                    |
|                                                                                                    |
|                                                                                                    |

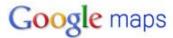

Search Map

Get Directions My Maps

Edit this place - Owner-verified listing <

#### **Big Value Depot**

1 Salado Ave, Belen, NM 87002 (505) 861-1045

bigvaluedepotlistings.com

Directions Search nearby more▼

🕀 Categories: Auction House, Auto Auction, Online Auctions, ....

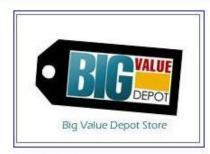

From the owner

Big Value Depot is a new alternative to auctions/listing sites that has some unique benefits to you, the seller or buyer. 5 Free Listings available. - From the owner

#### **Details**

Email: info@bigvaluelistings.com

5 Free Listings: Yes Your Own Webstore: Yes Affiliate Program: Yes Areas Served: Worldwide

Listing Submission to 900+ Ad Sites: Yes,

Coming Soon
Business owner
More details »

#### Photos & Videos

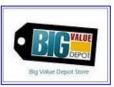

From the owner

S. EVATINUM USUNG

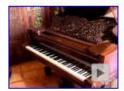

From the owner

From the owner

From the owner

Report inappropriate photo | video

#### Offers

Click on an offer below to view and redeem it.

8 5 Free Listings

Try Our Service For Free

You can get 5 free listings at "richardmathiason.com/5freelistings" without the quotes.

Expires: Nov 30, 2011 google.com

Reviews by Google users

Been here? Write a review

31

Finally you can put posts on your listings as often as you want. Maybe you have a Special for the week and don't want to put up a coupon. Instead you can make a post.

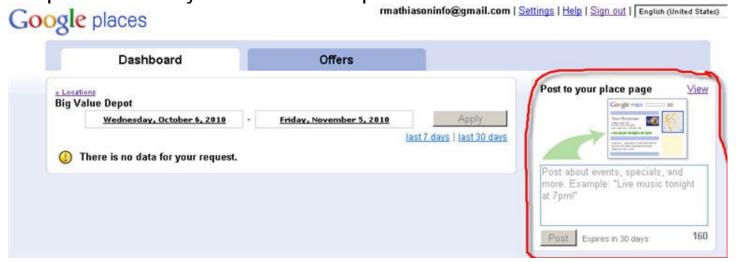

The will show up in the area that is circled below.

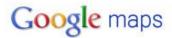

Edit this place - ♥Owner-verified listing «

Search Maps

Show search options

Get Directions My Maps

# Big Value Depot 🏗

1 Salado Ave, Belen, NM 87002 (505) 861-1045

bigvaluedepotlistings.com

Directions Search nearby Save to... more ▼

E Categories: Auction House, Auto Auction, Online Auctions, ...

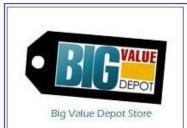

From the owner

23 seconds ago - This is a quick post that I created to let everyone know that you can get 5 Free Listings at richardmathiason.com/5freelistings Enjoy! - From the owner

Big Value Depot is a new alternative to auctions/listing sites that has some unique benefits to you, the seller or buyer. 5 Free Listings available. - From the owner

#### **Details**

Email: info@bigvaluelistings.com 5 Free Listings: Yes

Your Own Webstore: Yes Affiliate Program: Yes Areas Served: Worldwide

Listing Submission to 900+ Ad Sites: Yes,

Coming Soon

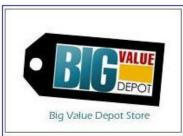

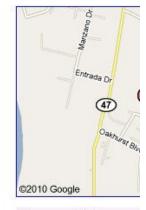

Sponsored Links

Today: \$67.99 Laptops 15" 250 GB Laptops for Blowout Sale Today, Bio QuiBids.com/Auctions

Police Auction Website Find Bargains On Seize Search Police Auction It www.PoliceAuctions.com

Penny Bid Auctions The First Penny Auction by the Better Business Penny-Bid-Auctions Bid

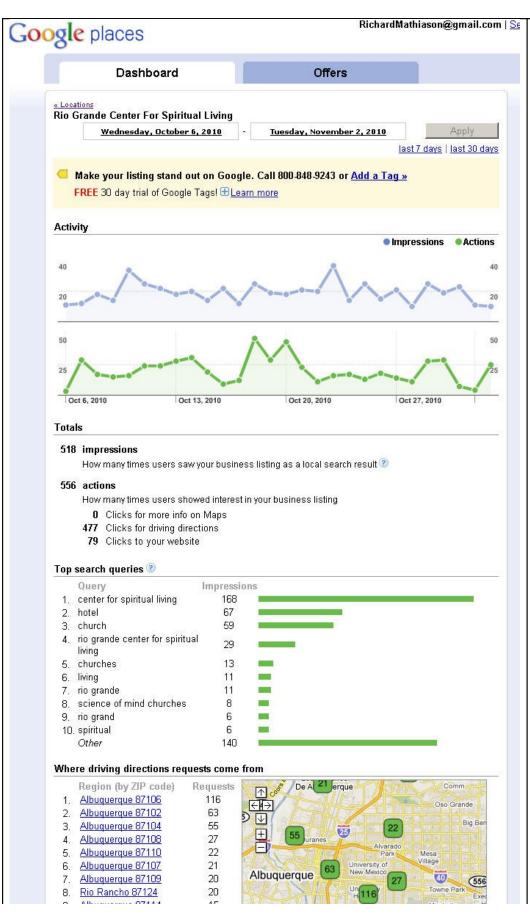

This is the stats page for a listing that I created for the Rio Grande Center For Spiritual Living.

The stats are for one month.

You can see that you can get quite a lot of traffic by having a verified listing with Google.

You see what keywords people are using to search for your business.

The map is showing where people are when they are asking for directions.

# **How To Get Your Business Listed in Yahoo!**

You will need to sign up for Yahoo if you do not have an account already. You can do so by going to <a href="http://yahoo.com">http://yahoo.com</a> and clicking on the Sign Up button.

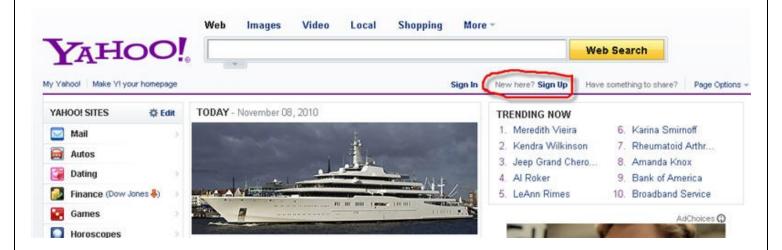

You can find the form on the next page.

| AHOO!                                                                                                    |                                                  |
|----------------------------------------------------------------------------------------------------|--------------------------------------------------|
| ith a Yahool Account, get free email and other leading web serv                                                                                                    | Sign In                                          |
|                                                                                                    | Can't access my account                          |
| Name First Name Last Name                                                                                                    | The form is fairly easy to                       |
| Gender - Select One - 🔻                                                                                                    | fill out so just fill in the                     |
| Birthday - Select Month - Day Year                                                                                                    | blanks and following                             |
| Country United States Postal Code                                                                                                    | the instructions.                                |
| Pustai Code                                                                                                    | Make sure you write                              |
| elect an ID and password                                                                                                    | down your new email<br>and password in order     |
| Yahool ID and Email @ yahoo.com Check                                                                                                    | to use it later.                                 |
| Password Strength                                                                                                    |                                                  |
| Re-type Password                                                                                                    | When you have finished<br>click on the Create My |
| case you forget your ID or password                                                                                                    | Account button.                                  |
| Alternate Email (optional)                                                                                                    |                                                  |
| Secret Question 1 - Select One -                                                                                                    |                                                  |
| Your Answer                                                                                                    |                                                  |
| Secret Question 2 - Select One -                                                                                                    |                                                  |
| Your Answer                                                                                                    |                                                  |
| Type the code shown Need audio assistance ?                                                                                                    |                                                  |
| By clicking the "Create My Account" button below, I certify the Yahoo! Terms of Service, Yahoo! Privacy Policy and Mail Term account related communications from Yahoo! electronically. | 30. 0 1 1 1 1 1 1 1 1 1 1 1 1 1 1 1 1 1 1        |

Please goto <a href="http://listings.local.yahoo.com/">http://listings.local.yahoo.com/</a> and sign in by clicking on the sign in link.

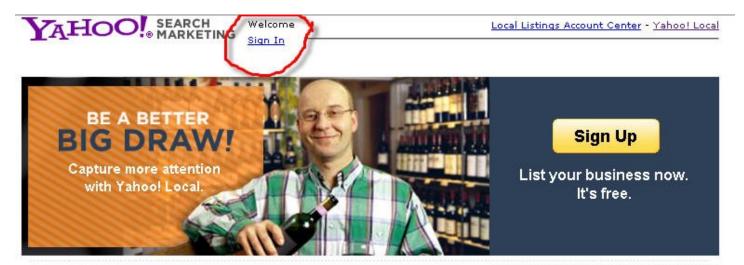

Choose the listing that best fits your business.

#### **Basic Listing**

Display your contact information for free:

- · Phone, address, and web site
- Store hours
- · Products and services

FIND OUT MORE

#### **Enhanced Listing**

A Basic Listing, plus:

- . Company logo and tagline
- . Up to 10 photos
- Detailed business description

FIND OUT MORE

#### PERFECT PLACEMENT

Potential customers from your area visit Yahoo! Local every day.

#### EASY SET UP

Add descriptive info about your business and upload from your computer.

#### SIMPLE TO MANAGE

No keywords or bids to manage. Edit your listing online 24/7.

Compare all the plans

## Then you can start a new listing by clicking the Sign Up button.

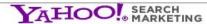

Welcome, mathiasoninfo [Sign Out - My Account]

Local Listings Account Center - Yahoo! Local

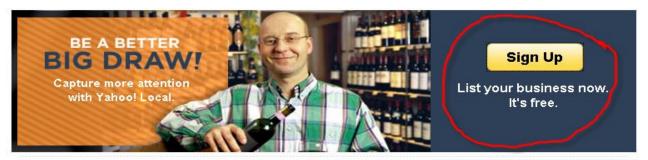

Choose the listing that best fits your business.

#### **Basic Listing**

Display your contact information for free:

- Phone, address, and web site
- Store hours
- · Products and services

FIND OUT MORE

#### **Enhanced Listing**

A Basic Listing, plus:

- Company logo and tagline
   Up to 10 photos
- · Detailed business description

FIND OUT MORE

#### PERFECT PLACEMENT

Potential customers from your area visit Yahoo! Local every day.

#### EASY SET UP

Add descriptive info about your business and upload from your computer.

#### SIMPLE TO MANAGE

No keywords or bids to manage. Edit your listing online 24/7.

Compare all the plans

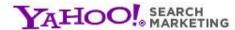

Welcome, **rmathiasoninfo**[Sign Out]

Local Listings - Yahoo! Local - Help

**Local Listings** 

1. Listing Details

2. Select Category

3. Preview

4. Confirm

**Step 1: Create Listing** 

Being as I have a listing already it asks me to either edit that listing or create a new one. I will create a new one and you will too.

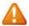

Please confirm whether you wish to modify an existing Yahoo! Local listing or if your listing should be added. To suggest that a listing be deleted, please complete this form instead.

### Existing Listings Available for Editing:

**Business Name** 

CE-Marketing Systems (505) 861-1045 Address

1 Salado Ave Belen, NM 87002

Add a New Listing:

🖲 My business does not appear in the list above. Please add my listing to Yahoo! Local.

Back

Continue

Cancel

Copyright © 2010 Yahoo! Inc. All rights reserved.

Privacy Policy - Copyright Policy - Terms of Service - Additional Terms of Service

The Form is similar to the Google Form so I will leave it up to you as to how you want to fill it out. You must fill in boxes with asteriks

| ocal Listin       | as                                                                    |                        |                             |                                             |
|-------------------|-----------------------------------------------------------------------|------------------------|-----------------------------|---------------------------------------------|
|                   | 9-                                                                    |                        |                             |                                             |
| 1. Listing D      | etails 2. S                                                           | Select Category        | 3. Preview                  | 4, Confirm                                  |
| tep 1: Listir     | ng Details                                                            |                        |                             |                                             |
|                   | listing on Yahoo! by proor the                                        |                        | n below. The more deta      | ils you provide, the easier it will be for  |
| elds marked with  | an asterisk * are requ                                                | ired                   |                             |                                             |
| ccount Conta      | act Information wh                                                    | at's this?             |                             |                                             |
|                   | ct information will <b>not a</b><br>lease review our <u>Privac</u>    |                        | g, but will be used for a   | ccount management purposes only. F          |
| rst Name *        |                                                                       |                        | Email *                     | Edit the address of your confirmation email |
| ast Name *        |                                                                       |                        | Phone *                     | Can the dedication of your commission email |
| lease provide the | mation What's this?<br>location information you<br>box at the bottom. | ມ want to appear on yo | our listing. If you do not  | want to display your location informa       |
| usiness Name *    |                                                                       |                        | Web Site URL                | http://                                     |
| cal Phone *       | (e.g. 408-555-9876)                                                   |                        | Toll-Free Phone             | (e.g. 1-800-555-1234)                       |
| ddress *          |                                                                       |                        | FAX                         | (4                                          |
|                   |                                                                       |                        | D COM                       | (e.g. 408-555-1212)                         |
| ity *             | 4                                                                     |                        | Company Email               |                                             |
| ity *<br>tate *   | Select One                                                            |                        | Company Email               |                                             |
|                   | Select One ▼                                                          |                        | Additional Phone<br>Numbers |                                             |

### Form Part 2

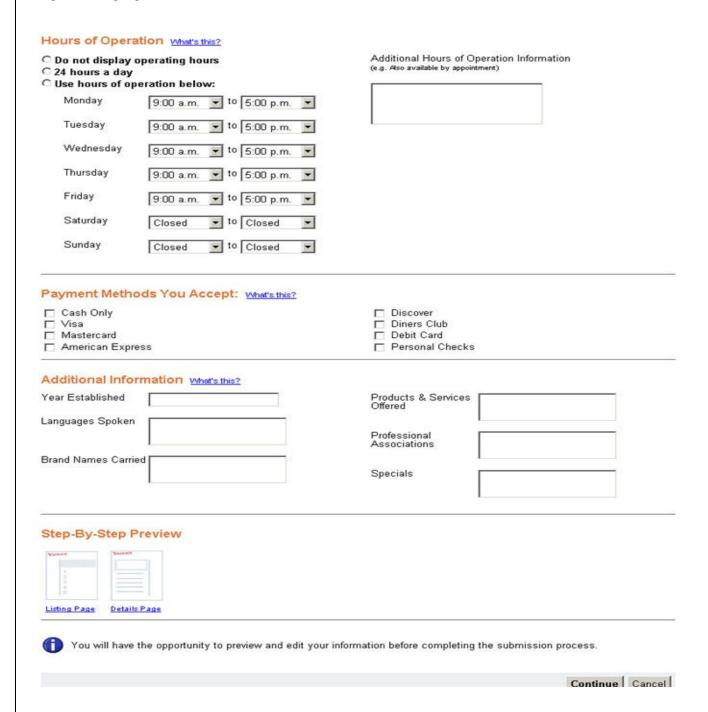

When you have finished filling out the form click on the Continue button.

## The next page is about choosing categories.

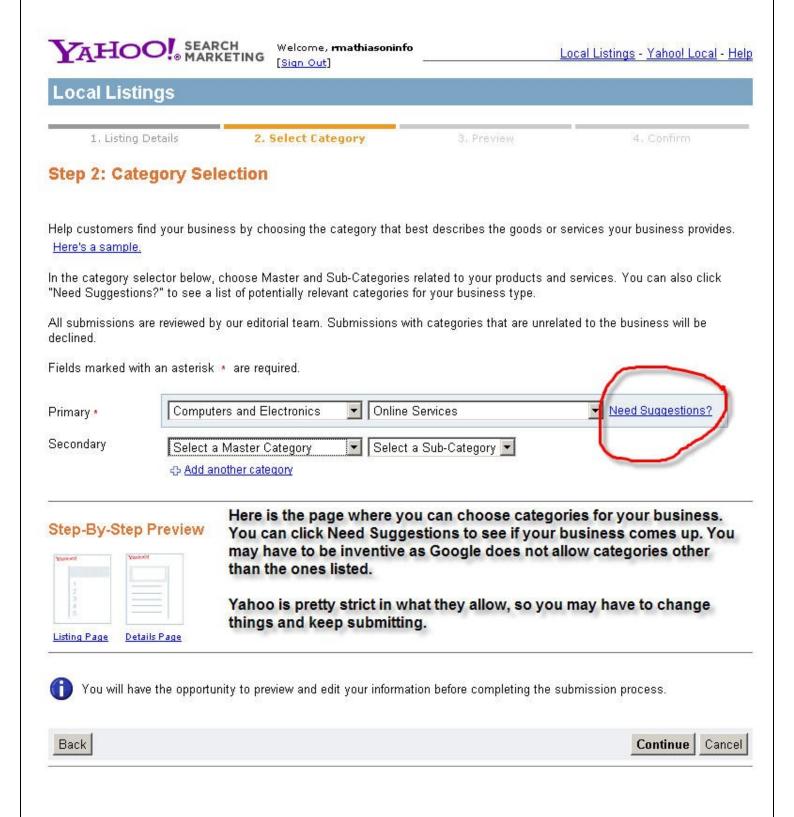

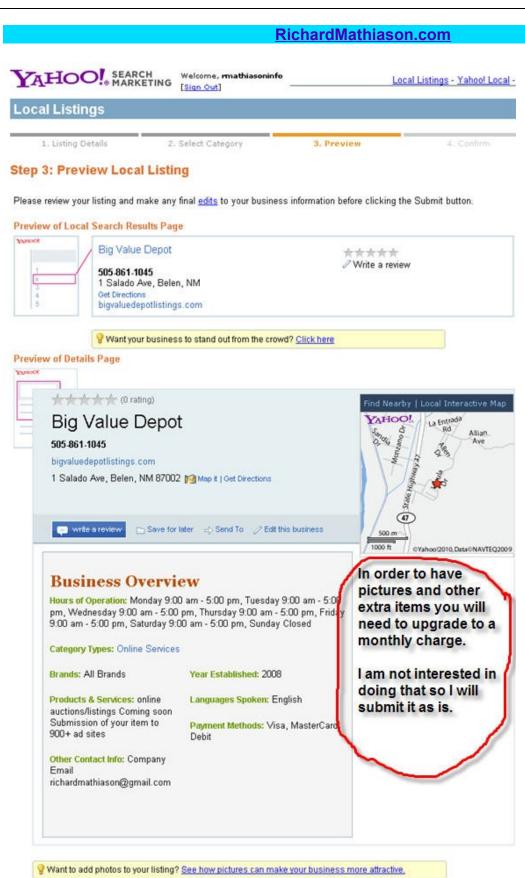

Click Edit to make any changes to your listing. Click Submit to complete your listing.

Submit Car

| Ric  | hard     | Mati     | hiaso | on co                                   | om |
|------|----------|----------|-------|-----------------------------------------|----|
| IVIO | II CAI C | IIVICILI | IIIGO | ,,,,,,,,,,,,,,,,,,,,,,,,,,,,,,,,,,,,,,, |    |

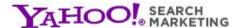

Welcome, **rmathiasoninfo** [Sign Out]

Local Listings - Yahoo! Local - Help

|                   |   | 100 |        |
|-------------------|---|-----|--------|
|                   |   | 100 | DO FOR |
| Loca              |   | 100 | 181957 |
| The second second | _ |     |        |

1. Listing Details

2. Select Category

3. Preview

4. Confirm

#### **Verification and Terms of Service**

Please enter the code or word shown below. This step helps prevent spam.

When you click on the Submit button you come to this page and need to put in the captcha code and agree to their terms.

| AVXA  |  |
|-------|--|
| ( )() |  |

Enter the code or word here

More info

### Yahoo! Local Listings Terms of Service for Basic Listings

#### Yahoo! Local Basic Listing Terms of Service

#### 1.0 ACKNOWLEDGMENT AND ACCEPTANCE

- 1.1 These Yahoo! Local Listings Terms of Service ("TOS") are between you ("you" or "your") and Yahoo! Inc. and its affiliates ("Yahoo!") and consist of the most recent versions of the terms and conditions of the TOS, the Yahoo! Terms of Service, and Yahoo!'s applicable policies and guidelines for the Yahoo! Local Listings service (the "Guidelines," as further described below in Section 3.1) (all together, the "Terms"). The Yahoo! Terms of Service and the Guidelines are incorporated herein by reference. Any person or entity acting on your behalf shall also be bound by the Terms and you agree to be responsible for such person's or entity's actions.
- 1.2 BY CLICKING THE "I AGREE, PLACE ORDER" BUTTON, YOU REPRESENT AND WARRANT THAT YOU ARE 18 YEARS OF AGE OR OLDER, THAT YOU HAVE PROVIDED TRUE, ACCURATE, CURRENT AND COMPLETE INFORMATION (INCLUDING AN ACCURATE EMAIL ADDRESS) AS PROMPTED BY THE SERVICE REGISTRATION FORM, THAT YOU HAVE THE POWER AND AUTHORITY TO ENTER INTO AND PERFORM UNDER THE TERMS AND THAT YOU AGREE TO BE BOUND BY THE TERMS AND TO COMPLY WITH ALL APPLICABLE LAWS, RULES, REGULATIONS AND ORDERS.
- 1.3 Yahoo! reserves the right, in its sole discretion, to update, change, add or remove all or part of the Terms from time

By Clicking on the "I Agree" button below, you agree that you have read and understand these terms and will be bound by them.

I Agree

I Disagree

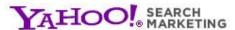

Welcome, **mathiasoninfo** [Sign Out]

Local Listings - Yahoo! Local - Help

### **Local Listings**

#### Thank You!

Your submission has been received and will be reviewed for inclusion within 3-5 business days.

If you wish to check your submission status, please go to the <u>Local Listings Account Center</u>. Once your listing is published, you can use the <u>Local Listings Account Center</u> to edit your Listing or add additional information about your business.

#### What's Next:

Get the most out of your new Yahoo! Local Listing by including your own web site address. Don't already have a web address? We offer an easy way to get one:

#### **Get Yahoo! Web Hosting**

- Unlimited number of pages
- Unique domain name (e.g. www.yourbusiness.com)
- Full customization of your site with free software and 330+ templates
- 25 email addresses (e.g. you@yourbusiness.com)

Select

Even though Yahoo doesn't offer as much as Google in their free listing you still want to have one. Keep trying until they accept your listing.

Thank you for participating in the Yahoo! Local Listings program!

## Bing!

The first thing to do is get a Windows Live ID. You will be using an email address, such as your Gmail address and making it your Live ID. Goto <a href="https://signup.live.com">https://signup.live.com</a>

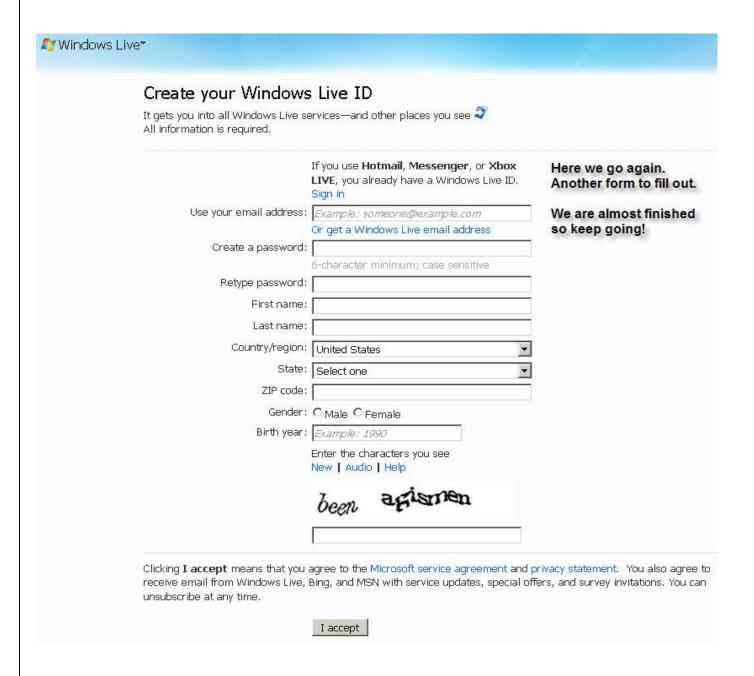

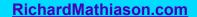

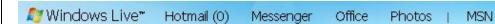

## Verify this email address

Account ▶ Verify an email address

#### ramathiason@gmail.com

To use this email address in Windows Live, you need to verify that it is your email address.

We'll send verification instructions to ramathiason@gmail.com. Follow the instructions in the message to verify this email address.

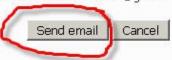

© 2010 Microsoft Terms Privacy About our ads Advertise

Ø Windows Live™ Hotmail (0) Messenger Office Photos | MSN

## Verify this email address

Account ► Verify an email address

### Verification email has been sent to ramathiason@gmail.com

If you don't see the email message in your inbox, look for it in your junk mail folder or check your email again later.

Office

© 2010 Microsoft Terms Privacy About our ads Advertise

Messenger

Help Ce

# Your email address is verified

You've successfully verified the email address you use as your Windows Live ID: ramathiason@gmail.com

OK

Hotmail (0)

Photos | MSN

## **Getting Your Business Listed in Bing!**

Here is the url to get to Bing Local Listing Center.

https://ssl.bing.com/listings/ListingCenter.aspx

Go there now to add your new listing.

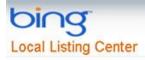

If you have already created one or more listings in Local Listing Center, please sign in to Windows Live ID to view your listings.

If you'd like to add a new listing for your own business or for one you represent, click the Add new listing button to get

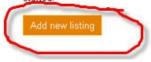

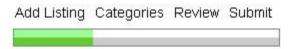

#### Check if your listing already exists

\* Domirod fields

To get started, enter your business information and click the **Check your listing** button.

| required neido   |                       |
|------------------|-----------------------|
| * Business name: |                       |
| * Address:       |                       |
| * City:          |                       |
| * State:         | Alabama               |
| * ZIP code:      |                       |
| * Phone number:  | Example: 555-555-1212 |
|                  | Check your listing    |

### What's a Bing Local listing?

Bing Local lets users find businesses near them, or near where they want to go. Because listings are returned in search results, businesses don't have to search for new customers—the customers have already found them.

### Why list your business on Bing Local?

#### · It's free

It's like free advertising! The more information you provide, the easier it is for customers to find you.

#### · It's fast

Improve or update your listing anytime to suit your needs. There's no schedule or hassle.

#### Reach your customers

Customers are already searching for what you provide. What better time to reach them?

#### · List all of your locations

Expanding your business? Congratulations! Our listings can accommodate all of your locations.

#### You control your data

Our verification process helps protect your listing against unauthorized changes.

Add Listing Categories Review Submit

#### Your business wasn't found

Big Value Depot 1 Salado Ave Belen, NM 87002 505-861-1045

Click **Continue** to add this listing. You will be prompted to sign in with a Windows Live ID.

Type the characters you see in the picture

WR2D6BAA

Picture:

Characters:

Continue

This is part 1 of Bing's form. When you get to this page at the site it will be one long form.

|                                                              |                    | Add Listing     | Categories      | Review     | Submit     |
|--------------------------------------------------------------|--------------------|-----------------|-----------------|------------|------------|
|                                                              |                    | U.              | ticus           |            |            |
| Edit listing                                                 |                    |                 |                 |            |            |
| * Required field<br>Your contact infor                       | rmation            |                 |                 |            |            |
| Your personal cor<br>processes and to<br>our privacy policy. | contact you wit    |                 |                 |            |            |
|                                                              | *Your first nam    | e:              |                 |            |            |
|                                                              | *Your last nam     | e:              |                 |            |            |
| <b>*</b> Yo                                                  | ur phone numbe     | er:             |                 | Ext:       |            |
| *You                                                         | ır e-mail addres   | s:              |                 | 100        |            |
| ☑ Sign me up fo                                              | r the Local Listii | ng Center nev   | vsletter so I c | an receive | informatio |
| Basic information                                            |                    |                 |                 |            |            |
| *Business name:                                              | Big Value De       | pot             |                 |            |            |
| *Address:                                                    | 1 Salado Ave       | ä               |                 |            |            |
| *City:                                                       | Belen              |                 |                 |            |            |
| State:                                                       | New Mexico         | •               |                 |            |            |
| *ZIP code:                                                   | 87002              | 77-70           |                 |            |            |
| *Phone:                                                      | 505-861-1045       |                 | Exa             | mple: 555  | -555-1212  |
| Toll-free:                                                   |                    |                 |                 |            |            |
| Fax:                                                         |                    |                 |                 |            |            |
| Web address:                                                 |                    |                 |                 |            |            |
| E-mail address:                                              |                    |                 |                 |            |            |
|                                                              | □ Don't displa     | ay my listing's | s address       |            |            |

## Bing Form Part 2

Supplemental phone numbers

Add a number for toll-free calls, customer service, or another purpose.

Add number

Add phone numbers here.

Supplemental web pages

Add a link to a catalog, menu, or other information your customers want most.

Add web address

Add url's here.

Supplemental e-mail

Add an address customers should use for specific contact purposes.

Add e-mail address

Add email addresses here.

Hours of operation

O Do not display

C Open 24 hours a day

C Operating hours:

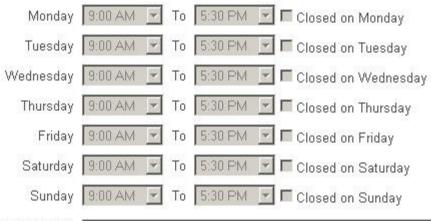

My business hours require further explanation:

Example: Closed on Christmas and New Year's.

## Bing Form Part 3

| Payment methods        |                        |              |                   |                                                                                |
|------------------------|------------------------|--------------|-------------------|--------------------------------------------------------------------------------|
| Fayment methods        |                        |              |                   |                                                                                |
| ☐ American Express     | ☐ Diner's Club         | ☐ Gift card  | ☐ No check        | How payments are accepted.                                                     |
| □ ATM                  | ☐ Discover             | ☐ Invoice    | ☐ No credit card  |                                                                                |
| ☐ Cash                 | ☐ Eurocard             | □ JCB        | Paypal online     |                                                                                |
| Check                  | ☐ Financing            | ☐ MasterCard | Traveler's check  |                                                                                |
| ☐ Debit card           | ☐ Food stamp           | ☐ No cash    | □ Visa            |                                                                                |
| Photos                 |                        |              |                   |                                                                                |
|                        |                        |              |                   | your business. Use the <b>Browse</b> button can add a caption to each photo to |
|                        |                        | Α            | dd up to 10 pictu | res here like we did in                                                        |
| Note: The maximum i    | Browse mage size allow | ] G          | oogle.            |                                                                                |
| Upload photo           |                        |              |                   |                                                                                |
|                        |                        |              |                   |                                                                                |
|                        |                        |              |                   |                                                                                |
| Additional information |                        |              |                   |                                                                                |
|                        |                        |              |                   |                                                                                |
| Year established       | :                      |              |                   |                                                                                |
| Company tagline        | : [                    |              |                   | A                                                                              |
|                        |                        |              |                   |                                                                                |
|                        |                        |              |                   | <b>▽</b>                                                                       |
| Duninga dan sinting    | . —                    |              |                   |                                                                                |
| Business description   | -                      |              |                   |                                                                                |
|                        |                        |              |                   |                                                                                |
|                        |                        |              |                   |                                                                                |
|                        |                        |              |                   |                                                                                |
|                        |                        |              |                   | -                                                                              |
|                        | 1.0                    |              |                   |                                                                                |

## Bing Form Part 4

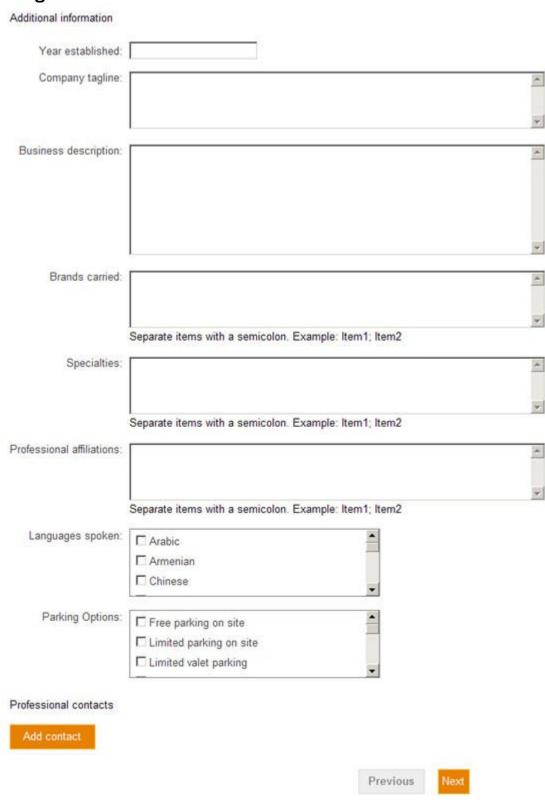

## **Bing Category Form**

Add Listing Categories Review Submit

#### Select categories

When people are searching for your business, what are they looking for? Search for the categories you want, or select them from the browsable list. After you make your selections, prioritize them from top to bottom. (Place your favorite category at the top.)

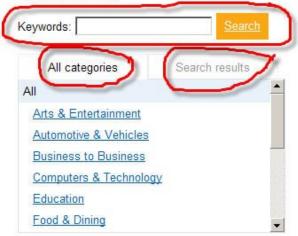

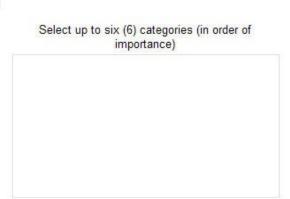

This is the category section for Bing.
You can search by keyword and choose a category from the list.
You can click on All categories and find categories that fit.
I recommend using the keyword search.

Previous

Next

## Here is your listing at this point.

Add Listing Categories Review Submit

#### Review your business information

Big Value Depot 1 Salado Ave Belen, NM, 87002 (505) 861-1045 http://bigvaluelistings.com

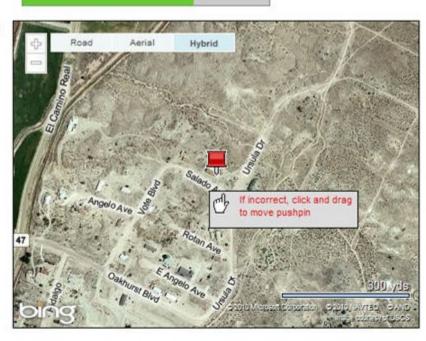

#### Company description

A new alternative to auctions/listing service. No added fees. Coming soon, as soon as you list an item with us, it will be submitted to over 900 online ad sites to give you even more exposure.

#### Categories

Auctions Auto Auctions Internet Products & Services

#### E-mail address

richardmathiason@gmail.com

#### Hours of operation

Monday 9:00 AM - 5:30 PM, Tuesday 9:00 AM - 5:30 PM, Wednesday 9:00 AM - 5:30 PM, Thursday 9:00 AM - 5:30 PM, Friday 9:00 AM - 5:30 PM, Saturday 9:00 AM - 5:30 PM, Closed Sunday

#### Methods of payment

Debit card, MasterCard, Paypal online, Visa

Year established

2008

Brands carried All Brands

Languages spoken

English

Previous

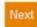

If it is ok click on Next. You can always edit the listing at any time.

## Terms Page.

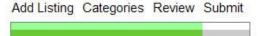

Review and accept agreements

Service agreement

#### This is a contract between you and Microsoft

This is a contract between you and Microsoft Corporation (located at One Microsoft Way, Redmond, WA 98052-6399) or, based on where you live, a Microsoft Corporation affiliate. We will refer to ourselves in this contract as either "Microsoft", "we" or "our." You are an individual person, or you are an employee or other agent of the entity on whose behalf you are accepting. Read, save, or print the entire service agreement by clicking on the "Local Listing Center service agreement" link

- · Local Listing Center service agreement
- · Microsoft online privacy statement

To accept the terms of service, click the I Accept button. Clicking I Accept means that you agree to the Microsoft service agreement and privacy statement.

Previous

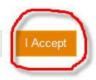

Read the service agreement and privacy statement and then click on the I Accept button.

Here is the final page which gives you instructions on what to do next.

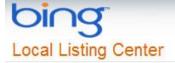

Local Listing Center ▶ Verification pending

Verification pending

We'll send a letter to this address:

Big Value Depot ATTN: Richard Mathiason 1 Salado Ave Belen NM. 87002

Please follow the directions in the letter to complete the verification process.

You can check the status of your listing or make changes to it anytime in the Listing Center.

Thanks again for submitting your listing to Bing Local!

Return to Listing Center.

If you click on Listing Center, you will see that your listing is pending. Verify the listing when you receive the letter from Bing.

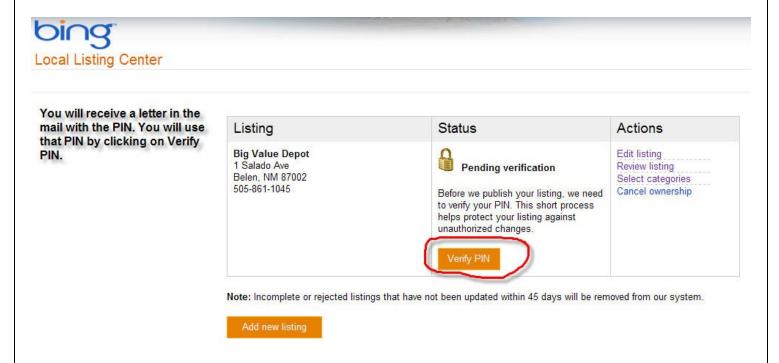

Congratulations for completing the 3 listings. From time to time you want to check your stats and if you are not getting that much traffic you may want to tweak your local listing with different keywords or by adding more pictures and videos if you have room.

Complete everything as much you can because the more information you provide will help you rank higher than the competition.

Helpful Resources on next page.

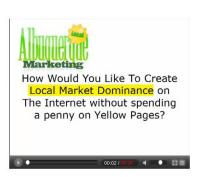

## **Helpful Resources**

# "Do You Make These Mistakes In Marketing Your Business?"

82% of ALL business owners make the same 5 mistakes that cause 8 out of 10 web visitors to leave a web site in less than 9 seconds.

Watch this FREE 5 1/2 minute video that will explain EXACTLY how you can prevent this from happening to you and:

- Discover the "5 Deadly Mistakes" that most of your competitors are doing with their websites that make them fail.
- The One Big Game Changer that changed how Businesses advertise!
- How direct mail is a sure-fire failure without this one secret!
- And much more!

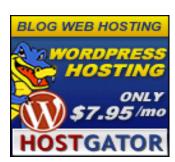

### **HostGator**

### Web Hosting made EASY and AFFORDABLE!

Unlimited Disk Space
 Unlimited Bandwidth
 Free SiteBuilder
 Easy Control Panel
 1-Click Script Installs
 4,500 Free Website Templates
 99.9% Uptime Guarantee
 45 Day Money Back Guarantee
 24/7/365 Technical Support
 \$100 Google AdWords Credit

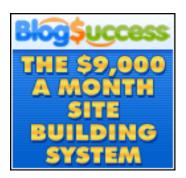

### **Blog Success**

Weekly webinars where Jack Humphrey takes you by the hand and shows you **EXACTLY** what he's working on that week. You get the best stuff delivered to you weekly! How to find the hottest market to blog in – and then squeeze it for **MAXIMUM** profits! How to get your blog noticed by the search engines and ranked for your best keyword phrases so readers can find you and do business with you! How to make money with your blog in dozens of different ways – from affiliate products to advertising to developing your own hot-selling products and services! **Much More!** 

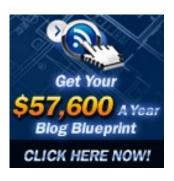

### **Blog Blueprint**

Unless you've been on sabbatical for the last 10 months (with no Internet), you already know how HOT autoblogging is. It's the ultimate lifestyle business -- free traffic, 100% automated, no cranky customers to worry about. Sure. It sounds great and all. But sadly, there's a lot of stale, outdated, misleading information out there today. I purchased the product myself and have started creating my blog network. This is not a get rich quick program. It is a long term business model that works. You will get updates as they upgrade the programs and you will not have to pay for those upgrades. So, if you want a business that is going to last then learn how to do Autoblogging.

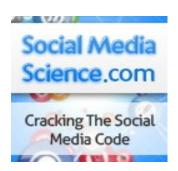

#### What is this tool?

**Synnd™** has been around for a while (over 2 years) and we are now opening to new members. **Synnd™** is both a community consisting of hundreds of existing members and software which automates promotional tasks known as "campaigns" for each member.

Synnd™ is a tool that coordinates hundreds of members (in concert) on a single member's (your) campaign. It is the EQUIVALENT of having hundreds of people promoting your content across the social web, article directories and the search engines so you don't have to.

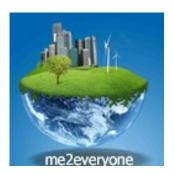

### me2everyone - A Whole New World Owned By You

We are creating something different here: something special! When me2everyone profits - every single member profits! me2everyone is developing into an "organic" social network whose very future is shaped by its members. It's free forever and will become more than a place where you simply look chat to friends. Real business will be done here and all our members can be involved in the decision making process. You will soon see the 3D version that will be amazing.

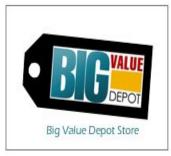

### **Big Value Depot**

There is new alternative to auction/listing sites called Big Value Depot. They have been working very hard to make it the premier auction/listing site on the Internet. You can purchase a webstore within BVD in order to sell your items. By purchasing a webstore you will save money each month if you have a lot of items to sell. Coming soon will be an Ad submission service that will post your item to 900+ Sites.

### Resources

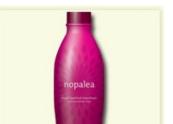

### The Secret Killer

Chronic pain can be a sign of inflammation. It is also something that our body experiences on a daily basis.

Toxic pollutants are present in the air we breathe, the water we drink and the food we eat. Chemicals are also found in the environment where we live, work and play. Our bodies use inflammation as a natural defense against these types of stressors in addition to emotional, mental and physical stress. However, chronic inflammation can cause poor health that lead to serious diseases.

Read this free report to see what you can do about inflammation.

Sonoran Bloom

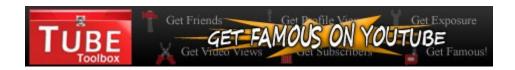

Great tool for Youtube. Get friends, subscribers and much more. Sanctioned by YouTube. Help your videos go viral.

Click The Link Below:

**Tube Toolbox** 

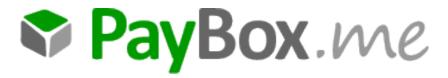

New payment processor that will pay you \$25 to join for free. Earn by telling your friends, taking surveys and more during the startup phase.

Click on the Link Below:.

**Paybox** 

## Re-Branding This E-book.

Give This Free Ebook Away And Earn Money!

"Get Customers From The Internet For Free is a "rebrandable" Ebook. What that means is you can have your own affiliate usernames plugged into the report, and can give it away to others so that when they buy the products talked about - you earn commission from each purchase.

It's very easy simple to get your own rebranded copy of this Ebook. Just follow the directions here:

http://richardmathiason.com/pdfcustomers

It will take you to this page where you can fill in your information.

### SimplyRebranded Ebook Rebranding Made Simple

Rebrand Ebooks

How It Works

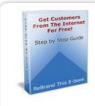

#### Get Customers From The Internet For Free

"Get Customers From The Internet For Free" is a step by step guide to creating your free local business listings on Google, Yahoo and Bing. You can use this guide for your own business or other peoples business. I have charged for this service but when you rebrand this guide and give it away businesses can create their own listings for Free! ...

To rebrand »Get Customers From The Internet For Free« ebook, fill in the fields with your information and click the big green button.

You can re-brand this E-book by filling in the blanks with your information and click on the Rebrand This Ebook.

| iet | free | id a | t me2 | every | one.c | om/61 | 43 a | nd a | dd i | t ŀ | пеге |  |
|-----|------|------|-------|-------|-------|-------|------|------|------|-----|------|--|
|     |      |      |       |       |       |       |      |      |      |     |      |  |

Add your Big Value Depot Affiliate id number

Add your website in this format domain.com - no http://

add your hostgator affiliate id

Add your clickbank id.

Add your name.

Rebrand This Ebook »

If you have your own E-book that you want to allow others to re-brand you can join Simply Rebranded and Upgrade at any time. They do allow you to have one E-book with one brandable link with a Free account. It is well worth it to upgrade and have unlimited access.

http://richardmathiason.com/rebrand

There you have it.

As mentioned there are many things that you can do with this E-book.

- 1. Give it away as is.
- 2. Rebrand it (recommended) and give it away.
- 3. Start your own business by using the information and creating local listings for businesses in your area.
- 4. Rebrand this E-book and give it to local businesses to announce yourself and what you can do to help them.
- 5. Rebrand and give it away to Internet Marketers. Internet Marketers always need something that they can give away, but will help them earn.
- 6. Rebrand and use it to build your email list. Give it away for the opt-in.
- 7. If you have a team let them rebrand it and give away.
- 8. I will update the E-book as needed so the information and programs will always stay relevant.

Finally, I bet that you will come up with even more ways to use this E-book.

Thanks for reading it!

Take action now and use the new information.

All The Best!

Richard Mathiason